# **JAMAL MOHAMED COLLEGE (AUTONOMOUS), TIRUCHIRAPPALLI - 20. PG & RESEARCH DEPARTMENT OF ARABIC.**

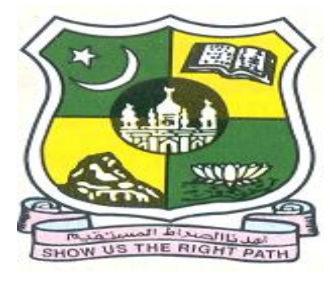

**Since 1951**

# **COURSE STRUCTURE AND THE SYLLABUS FOR ADCAA 2017 - 2018**

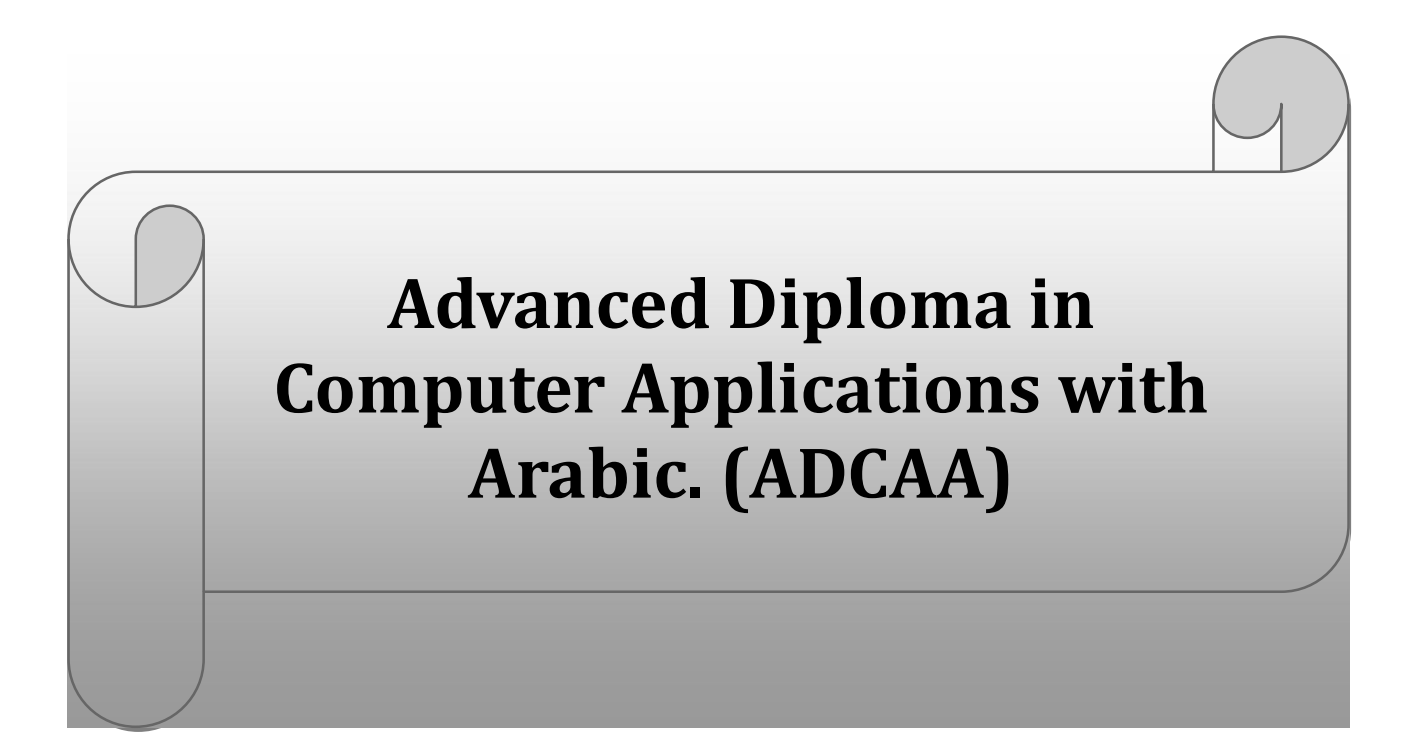

# **JAMAL MOHAMED COLLEGE (AUTONOMOUS), Tiruchirappalli - 620 020 P.G. & RESEARCH DEPARTMENT OF ARABIC**

# **CHOICE BASED CREDIT SYSTEM - COURSE STRUCTURE FROM (2017-2018)**

# **Advanced Diploma in Computer Applications with Arabic (ADCAA)**

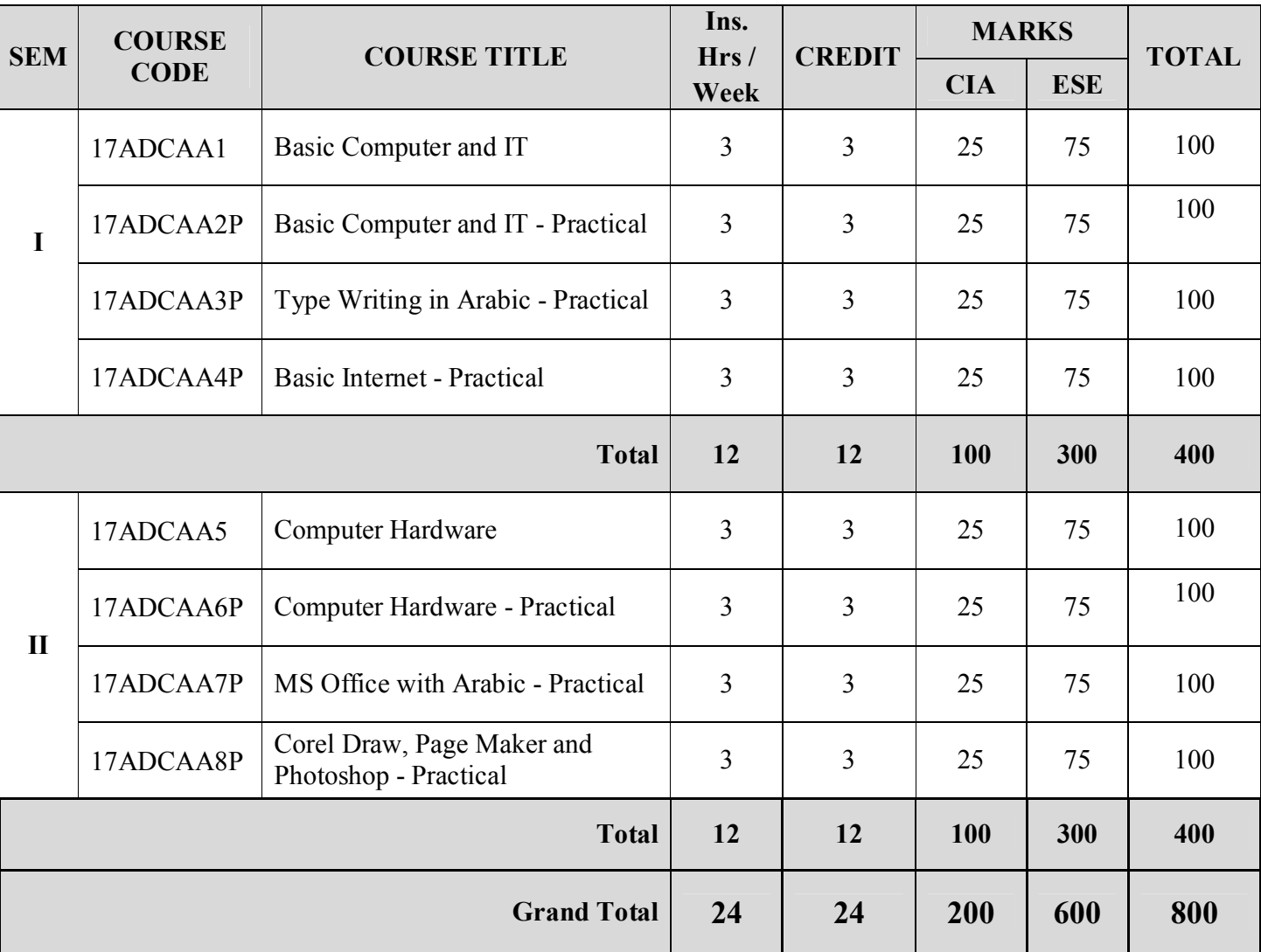

# **(One Year Course)**

**Eligibility: Final year UG Students with Arabic as Part - I Language.** 

# **Jamal Mohamed College (Autonomous), Trichirappalli - 20 P.G. & Research Department of Arabic Candidates Admitted from the Academic Year 2017-2018 onwards**

# **Advance Diploma in Computer Applications with Arabic**

# **SEMESTER - I**

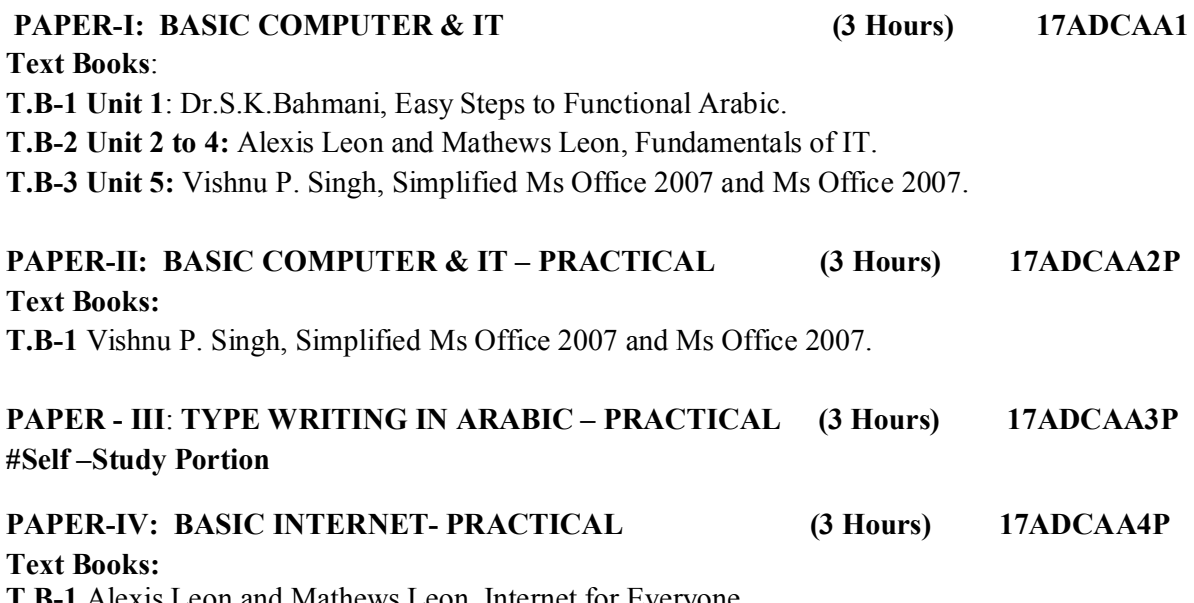

**T.B-1** Alexis Leon and Mathews Leon, Internet for Everyone.

# **SEMESTER I: PAPER I BASIC COMPUTER AND IT**

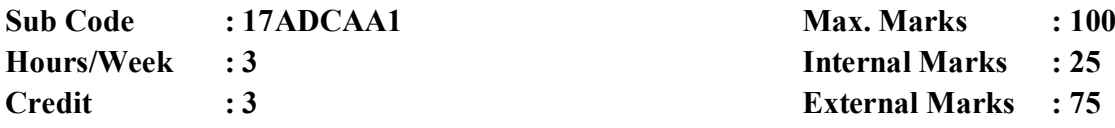

# **Objectives:**

 To impart knowledge about the fundamental concepts of computers in a logical and information manner.

**UNIT I 9 Hours**

Arabic Computer Terminology. Page no: 154 to 155)

# **UNIT II** 9 Hours

**INTRODUCTION TO COMPUTER SYSTEMS**: # Introduction to Computers – Classification of Digital Computer Systems # – Anatomy of a Digital computer: Functions of a computer-CPU-memory – Memory Units.

# **UNIT III** 9 Hours **COMPUTER SOFTWARE AND SOFTWARE DEVELOPMENT**: Introduction to Computer Software. **Operating System**: Introduction – Function of Operating System – Classification of OS.

# **UNIT IV** 9 Hours

**TELECOMMUNICATION**: **Computer Networks**: Overview of a Network – Communication Media – Types of Networks – Network Topologies – Network Protocols – Network Architecture.

# **UNIT V** 9 Hours

**MS WORD**: Starting Word – Creating Documents – Parts of Word Window – Mouse Operation - Keyboard Operation – The Most Important Keys – Menus – commands – toolbars and their Icons.

**MS POWERPOINT**: Introduction – Menus – Toolbars – Navigating in PowerPoint – Working with PowerPoint.

#........# Self Study Portion

**Text Books**: **T.B-1 Unit 1**: Dr.S.K.Bahmani, Easy Steps to Functional Arabic. **T.B-2 Unit 2 to 4:** Alexis Leon and Mathews Leon, Fundamentals of IT. **T.B-3 Unit 5:** Vishnu P. Singh, Simplified Ms Office 2007 and Ms Office 2007.

# **SEMESTER I: PAPER II BASIC COMPUTER AND IT – PRACTICAL**

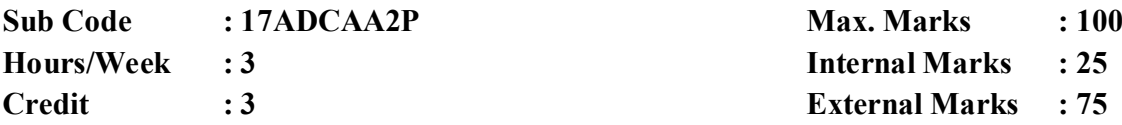

### **Objectives:**

 To impart knowledge about the fundamental concepts of computers in a logical and information manner.

# **MS WORD**

- **1.** (i) Prepare a Letter with correct alignment.
	- (ii) Prepare a Resume.
	- (iii) Prepare a document in newspaper format.
	- (iv) Prepare a document with bullets, Headers and Footers.
- **2**. (i) Create a Mark Sheet using table and find out the total marks.
	- (ii) Prepare a Greeting Card.
	- (iii) Prepare a Marriage Invitation.
	- (iv) Prepare a Handout.

# **3. Creation of Documents using template creation of template**

(i) Prepare a letter using any Template.

### **4. Mail Merge Concept**

(i) Prepare a business letter for more than one company using mail merge.

## **5. Copying text and Pictures from excel**

(i) Draw a chart in excel and paste it on word.

# **MS POWER POINT**

- **6.** Creating Presentation using Blank Presentation.
- **7.** Creating Presentation using Auto Content Wizard.
- **8.** Customizing background of slide master.
- **9.** Working with Graph and Objects.
- **10**. Slide transition and animation.
- **11.** Usage of Design templates.

# **MS PAINT**

- **12.** (i) Editing a Image.
	- (ii) Create a new Picture with paint tool bars.

#........# Self Study Portion

### **Text Books:**

**T.B-1** Vishnu P. Singh, Simplified Ms Office 2007 and Ms Office 2007.

# **SEMESTER I: PAPER III TYPE WRITING IN ARABIC – PRACTICAL**

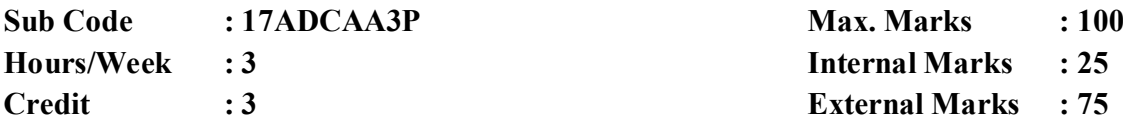

### **Objectives:**

To enable the students understand, Obtain knowledge and skill about Typewriting in Arabic

# **Section A**

**1)** Type a given simple passage without any mistakes within 30 minutes - **40 marks** 

# **Section B**

**2)** Type a letter without omitting any structure and words within 20 minutes - **35 marks** 

**#........# Self Study Portion** 

# **SEMESTER I: PAPER IV BASIC INTERNET- PRACTICAL**

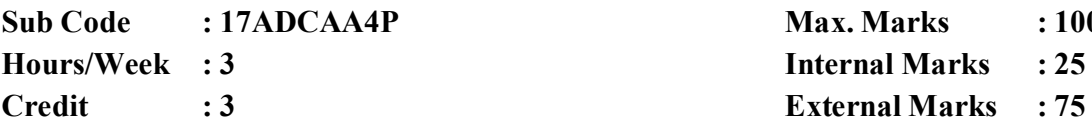

**Max. Marks : 100** 

**Hours/Week : 3 Internal Marks : 25**

# **Objectives:**

To understand the fundamental concepts of Internet and it Applications

- 1. Internet Access /Dial-Up-Connection.
- 2. Web Browsers:
	- I . Popular Web browsers
	- II. Downloading Web Pages
- 3. Creating a Mail ID
- 4. Email:
	- I. Creating a Mail
	- II. Sending a Mail
	- III. Replying a Mail
	- IV. Sorting and Searching a Mail
- 5. Downloading and Uploading Files
- 6. Signing up an Account
- 7. E-booking, E-Banking, E-Marketing
- 8. Online Registration of an Application
- 9. Basic Internet Application
	- I. Image Conversion
	- II. File format changes through online.
	- III. File compression techniques through online internet application.
- 10.  $E -$ Learning.

#........# Self Study Portion

# **Text Books:**

**T.B-1** Alexis Leon and Mathews Leon, Internet for Everyone.

# **Jamal Mohamed College (Autonomous), Trichirappalli - 20 P.G. & Research Department of Arabic Candidates Admitted from the Academic Year 2017-2018 onwards**

# **Advance Diploma in Computer Applications with Arabic**

# **SEMESTER - II**

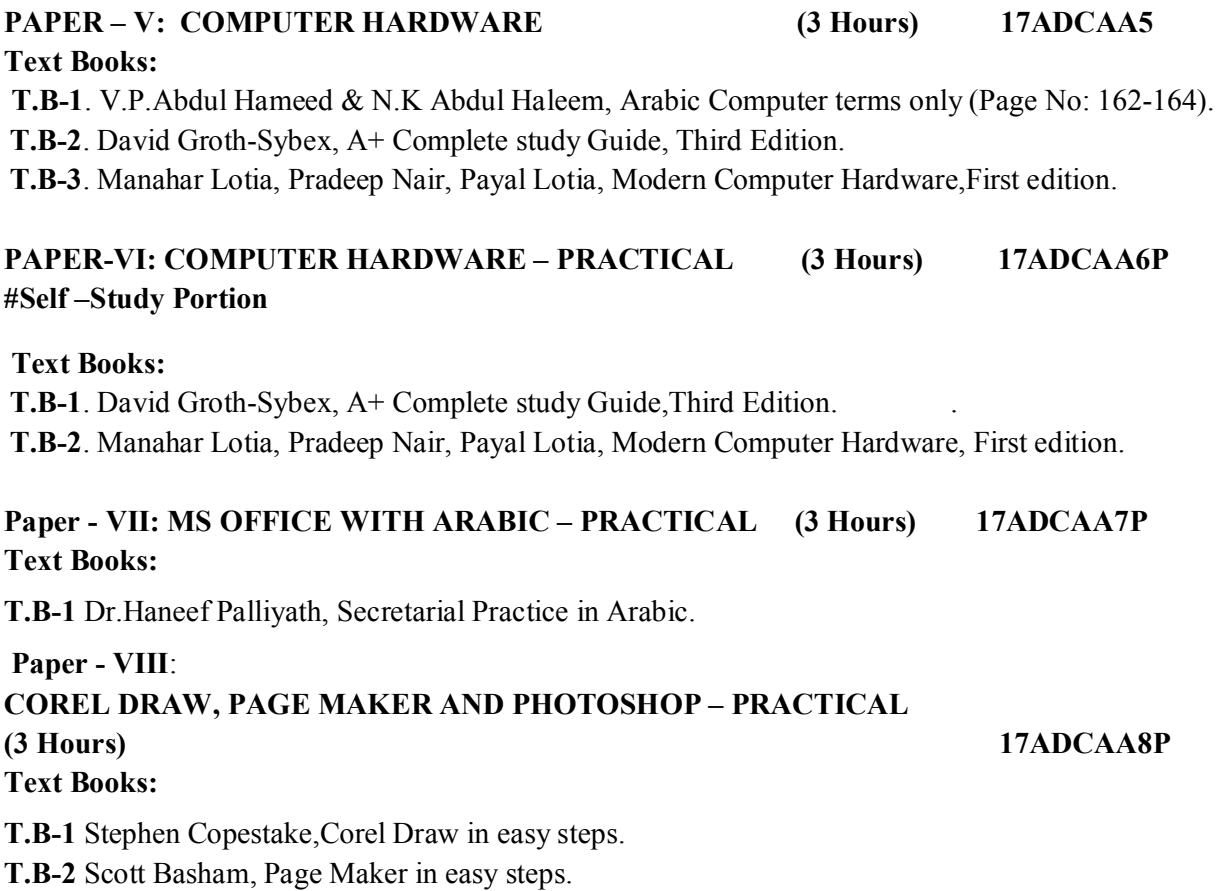

**T.B-3** Robert Shuffle botham, Photoshop CS in easy steps.

# **SEMESTER II: PAPER V COMPUTER HARDWARE**

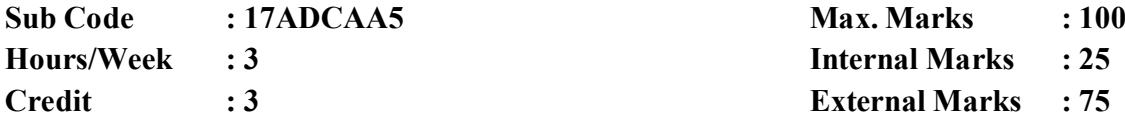

#### **Objectives:**

To introduce the student basic knowledge in Computer System and Hardware Peripherals

ARABIC TERMINOLOGY: Arabic Computer Terminology

## **UNIT II** 9 Hours

Basic Electronics: Resistor, Capacitor, Transistor, Transformer, Inductance, PC Architecture: The Case – The Power Supply, The Motherboard: Types, Components – The Memory - RAM- Storage Devices, Display Devices: Display concept, video technologies.

## **UNIT III** 9 Hours

# # Input/output Hardware : Keyboard - Keyboard Types - Mouse - Mouse Types # - Scanners - Digital Camera - Printers - Printer Types - Hard Disk Drive - Floppy Disk Drive - CD-ROM Drive - DVD-Drive - CPU Panel.

# **UNIT IV** 9 Hours

Assembling - Common Faults in assembling – Operating System - OS Installation - Dual Os Installation. Device Configuration - Onboard Devices, Internal Devices, External Devices-BIOS Setup.

# **UNIT V** 9 Hours

Dual OS Installation-Software Installation - Ms Office, Java, Turbo C/C++ etc., - Hardware trouble shooting, OS repair.

#........# Self Study Portion

#### **Text Books:**

 **T.B-1** V.P.Abdul Hameed & N.K Abdul Haleem, Arabic Computer terms only (Page No: 162-164). **T.B-2** David Groth-Sybex, A+ Complete study Guide, Third Edition.

**T.B-3** Manahar Lotia, Pradeep Nair, Payal Lotia, Modern Computer Hardware,First edition.

# **UNIT I** 9 Hours

# **SEMESTER II: PAPER VI COMPUTER HARDWARE – PRACTICAL**

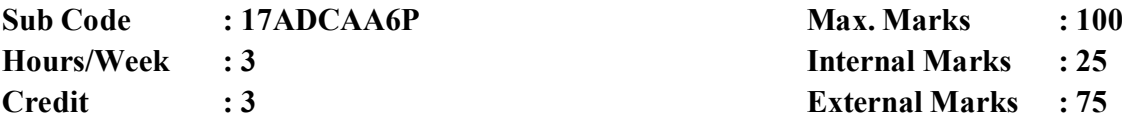

### **Objectives:**

To introduce the student basic knowledge in Computer System and Hardware Peripherals

# **PC ASSEMBLING AND TROUBLESHOOTING LAB**

- 1. Identification of basic electronics components.
- 2. Power supply functions and operations.
- 3. Identification and function of Motherboards, CPUs and RAMs.
- 4. Identification and function of Storage Devices (FDD, SCSI-HDD,CD-ROM and DVD)
- 5. Identification and function of adapter cards (video, sound, Ethernet, Modem)
- 6. Identification and function of Ports and Cables.
- 7. Identification and function of input and output devices (Keyboard, Mouse, Monitor, Printer).
- 8. Assembling a PC
	- Gathering Parts
	- Installing the Motherboard
	- Installing the Power supply
	- Installing Storage Devices
	- Installing Expansion cards
	- Installing other external Peripherals
	- Connecting the Power, Testing and Configuring CMOS
	- Installing Network / Modem Connections
	- Installing Speakers / Headphones
- 9. Removing and replacing the components
- 10. Installing the Operating System (DOS, Windows 98, Windows 2000, Windows-XP)
- 11. Upgrading PC Components.

# 12. Hardware Troubleshooting

- POST Routines
- BIOS Problems
- Power supply Problems
- Motherboard Problems
- Hard disk Problems
- Keyboard and Mouse Problems
- Monitor Problems
- Floppy Drive Problems
- Sound Card Problems
- Printer Problems
- Other Peripheral Problems
- 13. Software Troubleshooting (DOS, Windows)

#........# Self Study Portion

# **Text Books:**

**T.B-1** David Groth-Sybex, A+ Complete study Guide,Third Edition. .

**T.B-2** Manahar Lotia, Pradeep Nair, Payal Lotia, Modern Computer Hardware, First edition**.** 

# **SEMESTER II: Paper VII MS OFFICE WITH ARABIC – PRACTICAL**

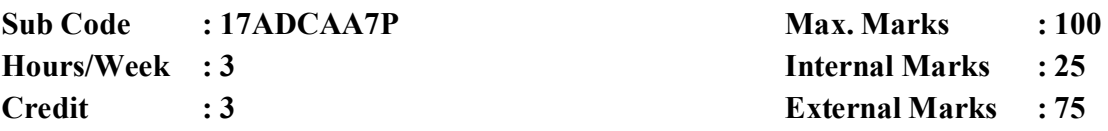

### **Objectives:**

To Provide the basic methodologies and techniques in MS Office with Arabic

### **Notepad With Arabic**

**1.** (i) Create a document in notepad and format it (ii) Find and Replace the text

### **MS-Word With Arabic**

- **2.** (i) Prepare a Letter with correct alignment
	- (ii) Prepare a Resume
	- (iii) Prepare a document in newspaper format
	- (iv) Prepare a document with bullets, Headers and Footers
- **3**. (i) Create a Mark Sheet using table and find out the total marks
	- (ii) Prepare a Greeting Card

### **4. Creation of Documents using template creation of template**

(i) Prepare a letter using any Template

# **5. Mail Merge Concept**

(i) Prepare a business letter for more than one company using mail merge

# **6. Copying text and Pictures from excel**

(i) Draw a chart in excel and paste it on word

# **MS-Excel With Arabic**

- **7.** (i) Usage of formulae and built -in functions
	- (ii) Data sorting- Ascending and Descending
	- (iii) Worksheet –preparation

**8.**(i)Mark list Preparation for a Student

- (ii)Individual Pay Bill Preparation
- (iii)Electricity Bill Preparation
- (iv)Inventory Report Preparation
- (v)Invoice Report Preparation
- **9.**(i)Drawing Graphs

## **MS-PowerPoint with Arabic**

- **10.** (i)Creating Presentation using Blank Presentation
	- (ii)Creating Presentation using Auto Content Wizard
	- (iii) Customizing background of slide master
- **11.**(i)Working with Graph and Objects
	- (ii) Slide transition and animation
	- (iii)Usage of Design templates

# **MS-ACCESS With Arabic**

**12.** Creating and updating a data base

#........# Self Study Portion

# **Text Books:**

**T.B-1** Dr.Haneef Palliyath, Secretarial Practice in Arabic.

# **SEMESTER II: PAPER VIII COREL DRAW, PAGE MAKER AND PHOTOSHOP – PRACTICAL**

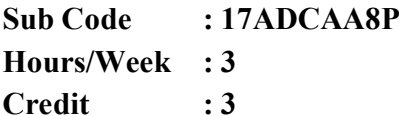

**Max. Marks : 100 Hours/Week : 3 Internal Marks : 25 External Marks : 75** 

### **Objectives:**

 To provide the basic methodologies and techniques in designing a page using Corel draw, Page Maker, Photoshop.

### **Corel Draw**

- 1. Create an Application form with correct alignment
- 2. Prepare a visiting Card
- 3. Create a Marriage Invitation
- 4. Design a Banner

### **Page Maker**

- 5. Drawing objects, Frames, text blocks
- 6. Create a newsletter
- 7. Design a Brochure

#### **Photoshop**

- 8. Design a Visiting card for a company.
- 9. Create an image with Text Effects
- 10. Design a Banner.

#........# Self Study Portion

### **Text Books:**

- **T.B-1** Stephen Copestake,Corel Draw in easy steps.
- **T.B-2** Scott Basham, Page Maker in easy steps.
- **T.B-3** Robert Shuffle botham, Photoshop CS in easy steps.